# Welcome to Linux Foundation Virtual Training

## by The Linux Foundation

#### 05/05/2017

#### Version 2.2 (c) Copyright the Linux Foundation 2017. All rights reserved.

#### Note:

You will receive an email containing the specific login information for your screenshare and phone bridge, as well as exact dates and times, no later than the week before the class is scheduled.

After instructions applicable to all courses you will be pointed to specific instructions for your course in the [Appendix.](#page-3-0)

Please examine <http://training.linuxfoundation.org/linux-courses/general-information-and-faq> and see if any remaining questions are answered by the assemblage of FAQs in that location.

## Contents

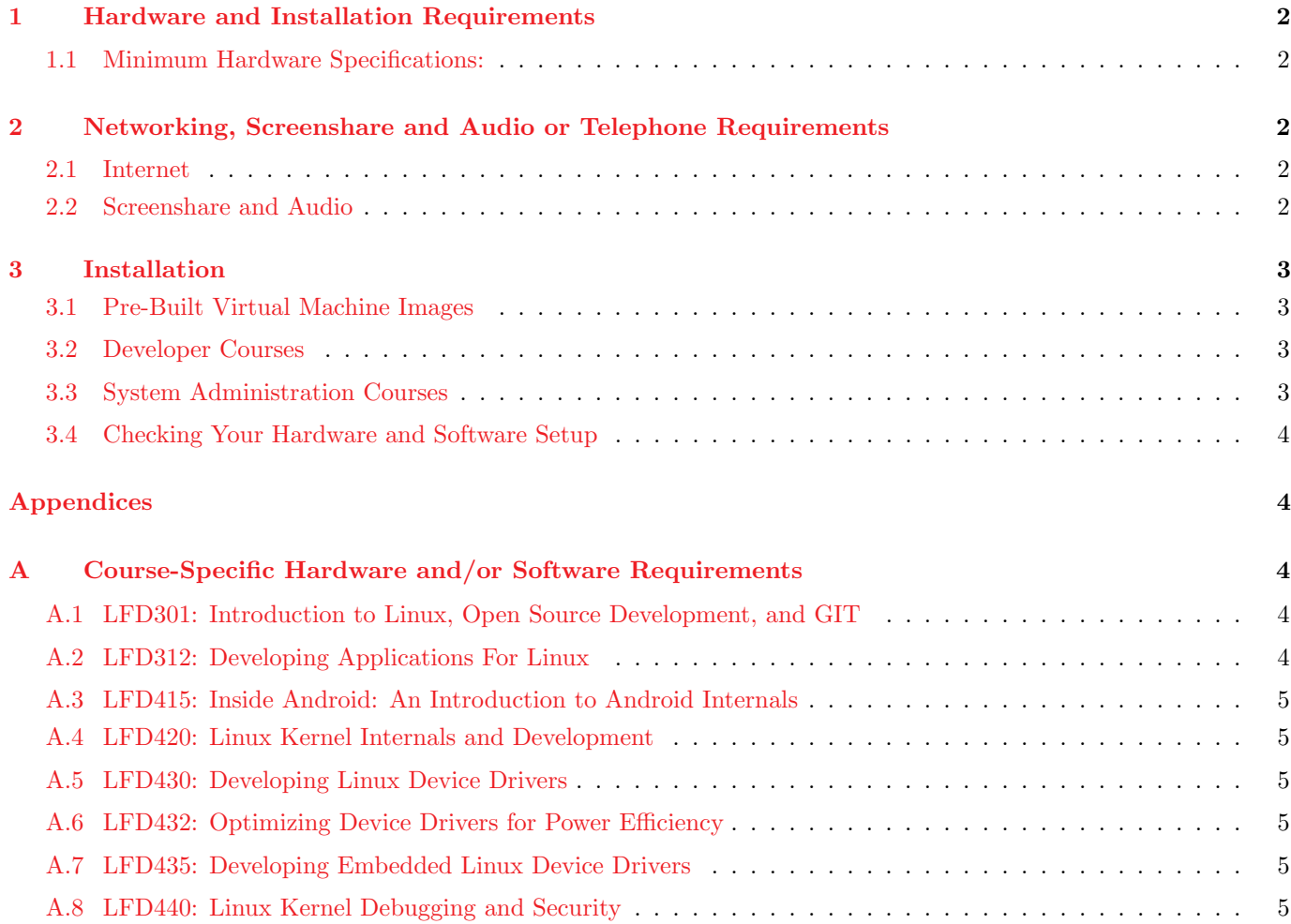

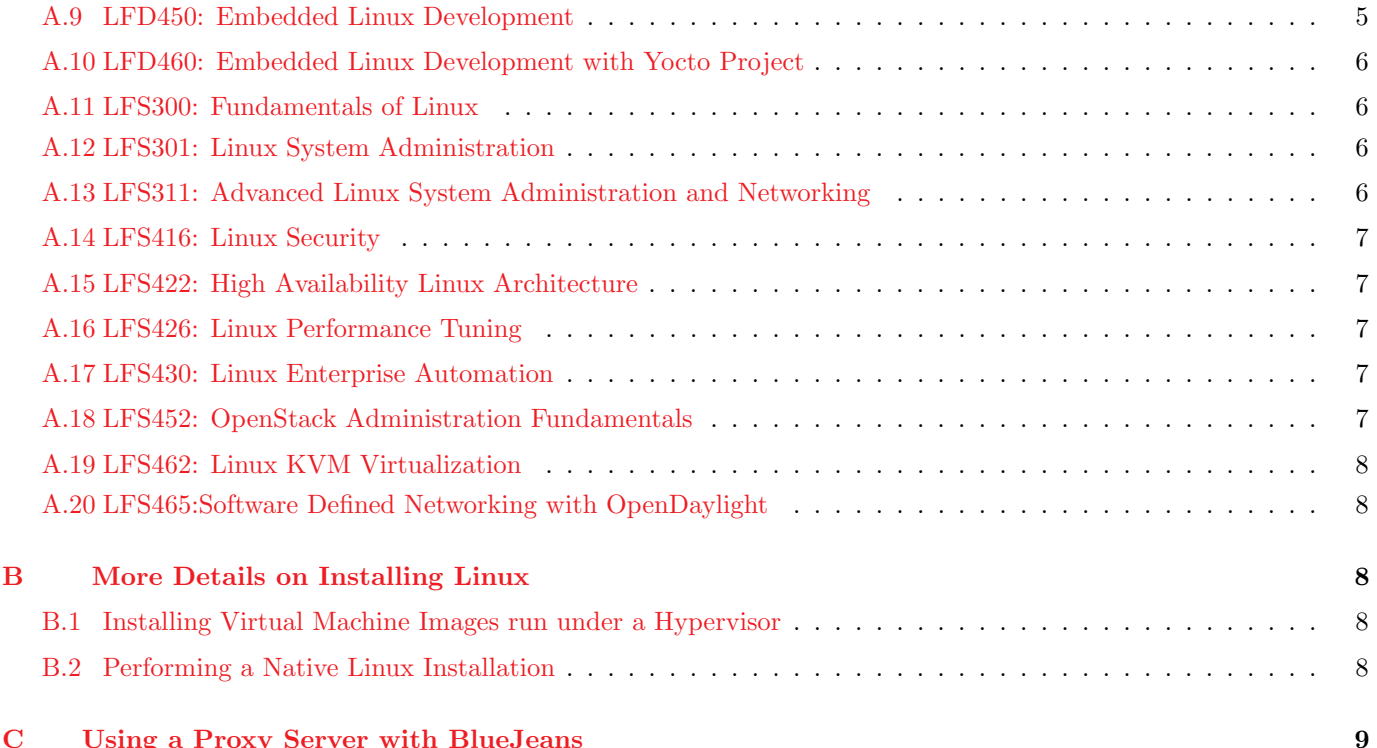

# <span id="page-1-0"></span>1 Hardware and Installation Requirements

Students are expected to provide their own systems for Linux Foundation courses, whether they are virtual, online classes, or in physical classrooms, whether they are open-enrollment or at an arranged on-site location. In such a case either the local IT staff will provide machines or expect students to provide their own; the Linux Foundation logistical staff may be consulted as required for further clarification.

## <span id="page-1-1"></span>1.1 Minimum Hardware Specifications:

- x86 64-bit processor, 2 GHz Core Duo or better
- 2GB RAM minimum (if using a Virtual Machine at least 4 GB RAM minimum)

# <span id="page-1-2"></span>2 Networking, Screenshare and Audio or Telephone Requirements

## <span id="page-1-3"></span>2.1 Internet

Reliable broadband connectivity is required; a minimum of 100 kb/s is required. This is used for the screensharing software.

## <span id="page-1-4"></span>2.2 Screenshare and Audio

We use BlueJeans for for both the screen share and the audio.

If you are joining the virtual class from a corporate network using proxy services, please see [the Appendix](#page-8-0) for complete relevant instructions.

# <span id="page-2-0"></span>3 Installation

You can use either a native Linux installation of any recent major distribution, or you can use a virtual machine image running under a hypervisor; either you can build your own or you can use one provided by the Linux Foundation.

- For a few courses, virtual machines are not allowed, in particular embedded Linux courses.
- There are some courses that do not absolutely require a Linux installation, such as LFS452. You may want to consult consult the course-specific requirements first before doing a full Linux installation.

For a more detailed explanation of all the possible methods of installation, please examine the [Appendix](#page-7-2) or view it online at [http://training.linuxfoundation.org/linux-courses/general-information-and-faq/on-site-linux-training-facility](http://training.linuxfoundation.org/linux-courses/general-information-and-faq/on-site-linux-training-facility-requirements?id=780)[requirements?id=780.](http://training.linuxfoundation.org/linux-courses/general-information-and-faq/on-site-linux-training-facility-requirements?id=780)

## <span id="page-2-1"></span>3.1 Pre-Built Virtual Machine Images

We provide pre-built **virtual machine images** that work with **VMware** products (e.g. **Workstation, VMplayer**, VMFusion) or Oracle Virtual Box. They can also be converted to work on Linux hosts using KVM as described in accompanying documentation.

These VMs can be found at: [http://training.linuxfoundation.org/cm/VIRTUAL\\_MACHINE\\_IMAGES/](http://training.linuxfoundation.org/cm/VIRTUAL_MACHINE_IMAGES/) where you should log in with these credentials:

- username: LFtraining
- password: Penguin2014

The 000README file in that directory contains deployment instructions and other considerations.

## <span id="page-2-2"></span>3.2 Developer Courses

A normal installation of any major recent distribution (such as Red Hat Enterprise Linux, Ubuntu, SUSE Enterprise Linux, openSUSE, CentOS, Fedora, Debian, or Mint) will give you almost all necessary tools, and the instructor and course manual can provide guidance on missing ingredients if necessary. All courses require root access (administrator or superuser) either through a root account or sudo privilege.

Please beware that we cannot be responsible if your system winds up getting damaged. This warning is particularly important for kernel-level courses such as LFD420, LFD430, LFD435, LFD440, and LFD450, where you will be compiling and installing kernels and/or kernel modules.

Operating system damage, while rare, is possible. You may wish to do a fresh installation of a 64-bit Linux Distribution, perhaps on a fresh partition.

Or our pre-built virtual machine images can be used for most courses, but not for all hardware intensive courses in the LFD4xx series. In this case memory and processor requirements tend to be more robust.

Please note there are course-specific requirements that may supersede these general requirements; please see the course-specific section in the [Appendix.](#page-3-0)

## <span id="page-2-3"></span>3.3 System Administration Courses

System Administration courses are written for enterprise distributions such as  $RHEL/CentOS$ , Debian/Ubuntu and SLES/OpenSUSE. A native or virtual installation of any of the two most recent releases of these Linux distributions is recommended. All courses require root (administrator or superuser) access either through a root account or sudo privilege.

Please note there are course-specific requirements that may supersede these general requirements; please see the course-specific section in the [Appendix.](#page-3-0)

#### <span id="page-3-1"></span>3.4 Checking Your Hardware and Software Setup

#### Note: If you are using a Linux Foundation virtual machine, the following steps are not necessary, as they have already been run.

Before you do anything, you should run the online tool at <http://training.linuxfoundation.org/cm/prep> which we give you course-specific hardware and software requirements.

Furthermore, the Linux Foundation has provided a bash script which can be downloaded from the same directory. This script is meant to be run on an installed system to see if it is up to standards and has the necessary hardware for the course.

Once you have downloaded the ready-for.sh script you can make it executable and run it as in:

```
$ chmod 755 ready-for.sh
```

```
$ ./ready-for.sh LFD420
$ ./ready-for.sh --install LFS301
```
If you run the script as root, you will get warnings.

Note: For embedded development courses (LFD415, LFD435, LFD450, LFD460) and for the Linux Security course (LFS416) the  $-$ -install option may lead to a rather large download; doing this before class is essential to avoid delays due to possibly limited classroom bandwidth.

Because Linux distributions are constantly being updated, the script is also always being updated and may not have all details filled in for all courses.

More setup details can be found at: [http://training.linuxfoundation.org/linux-courses/general-information-and](http://training.linuxfoundation.org/linux-courses/general-information-and-faq/on-site-linux-training-facility-requirements?id=780)[faq/on-site-linux-training-facility-requirements?id=780.](http://training.linuxfoundation.org/linux-courses/general-information-and-faq/on-site-linux-training-facility-requirements?id=780)

# Appendices

## <span id="page-3-0"></span>A Course-Specific Hardware and/or Software Requirements

#### Note:

Generic Developer Requirements mean the hardware requirements specified in Section 1.1, and the software requirements specified in Section 3, especially 3.2.

Generic System Administration Requirements mean the hardware requirements specified in Section 1.1, and the software requirements specified in Section 3, especially 3.3.

## <span id="page-3-2"></span>A.1 LFD301: Introduction to Linux, Open Source Development, and GIT

Use generic developer requirements.

## <span id="page-3-3"></span>A.2 LFD312: Developing Applications For Linux

Use generic developer requirements.

## <span id="page-4-0"></span>A.3 LFD415: Inside Android: An Introduction to Android Internals

#### Hardware:

- At least 100 GB free disk space
- At least 8 GB RAM
- Quad Core Intel I5 or better
- 2 Free USB ports for the BeagleBone USB and BeagleBone serial ports

#### Software:

Students must provide their own computers for this class with Linux running natively.

Students must use the 64-bit native version of Ubuntu 14.04 LTS.

If you do not have Linux installed (or are unwilling/unable to install on your hardware), we recommend running Linux from an external SSD hard drive or large USB flash drive.

Virtual machines are not supported due to slowness of cpu-intensive compiling steps, and difficulties in making external devices available through the host.

The embedded board and associated hardware and cabling will be supplied for open enrollment classes; for on-sites procurement will usually be done by customer as agreed upon unless there are other arrangements.

## <span id="page-4-1"></span>A.4 LFD420: Linux Kernel Internals and Development

#### (also LFD320)

Use generic developer requirements.

## <span id="page-4-2"></span>A.5 LFD430: Developing Linux Device Drivers

#### (also LFD331)

Use generic developer requirements.

## <span id="page-4-3"></span>A.6 LFD432: Optimizing Device Drivers for Power Efficiency

Use generic developer requirements, but no virtualized environments

## <span id="page-4-4"></span>A.7 LFD435: Developing Embedded Linux Device Drivers

Same as LFD450, detailed below.

## <span id="page-4-5"></span>A.8 LFD440: Linux Kernel Debugging and Security

Use generic developer requirements.

## <span id="page-4-6"></span>A.9 LFD450: Embedded Linux Development

Students must provide their own computers for this class with Linux running natively.

If you do not have Linux installed (or are unwilling/unable to install on your hardware), we recommend running Linux from an external SSD hard drive or large USB flash drive. Virtual machines are not supported due to slowness of cpu-intensive compiling steps, and difficulties in making external devices available through the host.

i5 or better CPU recommended, especially for virtualized machines.

at least 40 GB free disk space

The embedded board and associated hardware and cabling will be supplied for open enrollment classes; for on-sites procurement will usually be done by customer as agreed upon unless there are other arrangements.

Ubuntu 14.04 or newer recommended. It is possible to use recent Fedora or CentOS but it may require extra time to get all tools working properly.

## <span id="page-5-0"></span>A.10 LFD460: Embedded Linux Development with Yocto Project

Students must provide their own computers for this class with Linux running natively.

If you do not have Linux installed (or are unwilling/unable to install on your hardware), we recommend running Linux from an external SSD hard drive or large USB flash drive. Virtual machines are not supported due to slowness of cpu-intensive compiling steps, and difficulties in making external devices available through the host.

It is best to consult the Yocto Project documentation at <http://www.yoctoproject.org> for current information. The generic statement is:

The Yocto Project team is continually verifying more and more Linux distributions with each release. In general, if you have the current release minus one of the following distributions you should have no problems.

- Ubuntu
- Fedora
- openSUSE
- CentOS
- Debian

i5 or better CPU recommended

at least 40 GB free disk space

The embedded board and associated hardware and cabling will be supplied for open enrollment classes; for on-sites procurement will usually be done by customer as agreed upon unless there are other arrangements.

#### <span id="page-5-1"></span>A.11 LFS300: Fundamentals of Linux

Use generic system administration requirements.

## <span id="page-5-2"></span>A.12 LFS301: Linux System Administration

Use generic system administration requirements.

#### <span id="page-5-3"></span>A.13 LFS311: Advanced Linux System Administration and Networking

Use generic system administration requirements.

## <span id="page-6-0"></span>A.14 LFS416: Linux Security

Start with generic system administration requirements. This course requires use of a hypervisor to run Linux Foundation supplied virtual machines. It is easiest to use any VMWare variant or Oracle Virtual Box. With some format translation other hypervisors can be used including KVM or QEMU or AZURE.

Note, due to use of hypervisor, one should run this on a native Linux machine rather than on a virtual machine. Nested virtualization is hard to set up and performance is much weaker.

#### <span id="page-6-1"></span>A.15 LFS422: High Availability Linux Architecture

64 bit dual-core CPU with hardware virtualization capabilities, including nested virtualization

4 GB RAM

40 GB disk space

Operating system: Any current Linux distribution that features KVM-enabled Qemu virtualization and support for the libvirt virtualization framework should be suitable for this course.

Be sure any firewalls or mandatory access control mechanisms like AppArmor and SELinux are disabled or in permissive mode.

The distributions packages for **KVM** and **Qemu** as well as libvirt and virt-manager must be installed

Hardware virtualization capabilities support must be present and enabled; this is usually a BIOS setting that must be switched to On or Enabled. At the kernel level, the KVM module in use needs to support nested virtualization ( (modinfo kvm\_intel | grep nested) and have it enabled on module load. Typically the kvm\_intel module has nesting support disabled by default.

#### <span id="page-6-2"></span>A.16 LFS426: Linux Performance Tuning

This course runs best using a bare metal system with a fresh install of Ubuntu 16.04. The lab exercises include the appropriate commands and instructions for other recent Linux distributions, but Ubuntu 16.04 has udergone the most testing.

While the use of a virtual machine (VM) is possible, it is not recommended as many performance measurements will lack meaning. Some labs will not be possible without a bare metal machine.

An AWS node will be made available for those without a bare metal or a usable VM. PuTTY and a web browswer will be necessary to access the AWS VM. (You can install  $\text{PuTTY}$  and  $\text{PuTTY}$ gen from <putty.org>.

#### <span id="page-6-3"></span>A.17 LFS430: Linux Enterprise Automation

Use generic system administration requirements.

#### <span id="page-6-4"></span>A.18 LFS452: OpenStack Administration Fundamentals

Students must provide their own computers for this class capable of connecting to the online lab environment. Lab systems will be assigned during class. You will need a web browser and a terminal emulation program to access them.

If using Linux or Mac, the native terminal program is fine. If using Windows you will need to install PuTTY and PuTTYgen from <putty.org>. The whole PuTTY suite is handy. Make sure any necessary firewall ports are opened for web and SSH traffic prior to class.

## <span id="page-7-0"></span>A.19 LFS462: Linux KVM Virtualization

64 bit dual-core CPU with hardware virtualization capabilities.

4 GB RAM

40 GB disk space

Operating system: any current Linux distribution that features KVM-enabled Qemu virtualization and support for the libvirt virtualization framework should work.

The distributions packages for KVM and Qemu as well as libvirt and virt-manager must be installed

Hardware virtualization capabilities support must be present and enabled; this is usually a BIOS setting that must be switched to On or Enabled.

## <span id="page-7-1"></span>A.20 LFS465:Software Defined Networking with OpenDaylight

While this course requires only a recent Linux distribution with kernel version 3.4 or more recent, anything other than Ubuntu 16.04 Xenial will present software packaging problems and is not recommended or supported, even though things will work on other situations.

# <span id="page-7-2"></span>B More Details on Installing Linux

## <span id="page-7-3"></span>B.1 Installing Virtual Machine Images run under a Hypervisor

We can provide pre-built virtual machine images that work with **VMware** hypervisors, **Oracle Virtual Box**, or KVM. The host machine can be running any operating system with an available hypervisor, including all flavors of Windows, Linux and Mac OS.

Once you have the hypervisor installed, the actual installation time for a virtual machine is basically zero since all you have to do is attach our image file to it. These pre-built images already contain all the needed software and for the kernel-level courses, also conveniently contain a copy of the Linux kernel source git repository. The virtual machine images are updated with each new kernel release, which occurs every three months or so.

An advantage of using the virtual machine images is that you can't fundamentally destroy your system while running them, and they run as an unprivileged application and will get you into less trouble with IT staff if that is an issue. A further advantage, especially with on-line classes, is that a system failure does not take you off-line from the virtual class.

The disadvantages have mostly to do with performance and requiring somewhat more memory and CPU power. However, in most (but not all) courses this is not a disqualifying aspect.

Upon enrollment in a class we can make these virtual machine images available to you. (We do not make them available to the general public as they are quite large (2+ GB even in compressed form) and we do not have the dedicated bandwidth to support widespread downloading.)

## <span id="page-7-4"></span>B.2 Performing a Native Linux Installation

Virtually all popular Linux distributions have straightforward installation instructions these days, and most provide a live CD or USB stick which can also be used to do an install. One first boots off the Live media; a successful boot verifies that the Linux distribution is out-of-the-box compatible with your hardware, and you can then click on install to place the Linux distribution on your hard disk. (Using Wubi to install Ubuntu from within Windows does not count as a native installation. Performance is worse than using a virtual machine as discussed above and we do not support this option.

In order to proceed with installation, you generally need enough available space on the hard disk. Furthermore, free

disk space may not be sufficient, as it has to be in either unallocated free space outside of any existing partition, or partitions must be available for reformatting.

This is non-trivial for most systems that have not already had multi-boot configurations setup before, and this step, which must be taken care of first, can easily be more time-consuming than the actual installation. We have seen systems which can take hours to prepare as far as the partitioning goes, but once done, installation can be performed in 20 minutes or so.

Most LiveCD/USB media contain system software to resize, move, create and delete disk partitions; most use a program called gparted. If you are lucky you can simply use gparted to shrink an already existing partition and free up 20-30 GB or so, then do your normal installation. Be careful during the procedure to properly answer any questions about your hard disk layout so you do not destroy previously existing in-use partitions.

However, many OEM-installed systems have already used four **primary** disk partitions; if this is the case you cannot create any new partitions. (You can have no more than four primary partitions, or up to three primary partitions plus an extended partition in which you can create a number of logical partitions.) On these brain-dead systems one usually finds two partitions reserved for **Windows** (a boot partition and the  $C:$  drive), one partition reserved for the recovery disk and one partition for manufacturer diagnostics. If you are stuck with this situation, you have to delete a partition to get your primaries down to three or do more complicated things such as converting one of the primary partitions to a logical one, and you will still have to do some steps of shrinking and moving partitions.

It is impossible for us at the Linux Foundation to give detailed instructions on how to do this. Each system varies as to its pre-existing layout, and the potential for turning your system into a doorstop is quite high. We do not have the technical support bandwidth to take care of things like this. Therefore, we will simply refer you to your favored distribution and its install pages for technical assistance.

Please note that very recent hardware may contain **UEFI Secure Boot** mechanisms on the motherboard. If this is enabled in the BIOS, the situation is more complicated and there is not a universally accepted method of making Linux co-exist with it for now. It is beyond our current ability to give technical support in this situation.

The bottom line is that unless you feel comfortable messing with your partitioning setup, have the time to deal with any potential problems, and have an available lifeline if disaster strikes, you will probably be better off doing a virtual machine installation.

As mentioned under Installing Virtual Machine Images, once you have the hypervisor installed, the actual installation time for a virtual machine is basically zero since all you have to do is attach our image file to it.

# <span id="page-8-0"></span>C Using a Proxy Server with BlueJeans

The information below contains the recommended firewall configuration for optimum quality when joining a **BlueJeans** hosted virtual class. For proxy configuration, we would recommend allowing the following exceptions:

```
*.bjn.vc
*.bluejeans.com
```
Connections made to the **BlueJeans** cloud server use the following TCP and UDP ports. Make sure to open these firewall ports against **BlueJeans**' entire ip range here:

199.48.152.0/22 31.171.208.0/21 103.20.59.0/24 103.255.54.0/24 8.10.12.0/24 165.254.117.0/24

Note: BlueJeans has several POPs distributed globally. The call will be automatically redirected to the closest/ native POP to the end point or media egress point. Audio/video traffic will be routed to any of above ip range, based on geo location. Hence it's important that firewall ports are opened against all the ip ranges shown above.

#### Browsers, BlueJeans App and Mobile App (iOS and Android):

Outbound TCP Port 443 or 5061 or 5000 - Call Setup Signaling and Media Outbound UDP Ports 5000-5999 - RTP Media

#### Please Note:

a) If your web traffic routes via an HTTP Proxy, please create an exception to allow network traffic to route to \*.bjn.vc

b) Please make sure that Akamai and AWS are not being blocked by your firewall. Blocking them might cause instability with certain features in our services]

#### H.323 based Room System:

Outbound TCP Port 1720 - H.225 Signaling for H.323 Outbound TCP Ports 5000-5999 - H.245 Call Control for H.323 Outbound UDP Ports 5000-5999 - RTP Media

#### SIP based Room System:

Outbound TCP Port 5060 - SIP Signaling Outbound TCP Port 5061 - SIPS (TLS) Signaling Outbound UDP Ports 5000-5999 - RTP Media

#### Microsoft Lync/ Skype For Business client:

Outbound and Inbound TCP Port 5061 - Lync Federation and SIP/TLS connection. Outbound and Inbound UDP Ports 50000-59999 - RTP Media Outbound and Inbound TCP Ports 50000-59999 - RTP Media

Please Note: Some firewalls, such as Palo Alto Networks, prefer to filter network traffic based on the Fully Qualified Domain Name (FQDN). If this applies to your firewall configuration please use the following FQDN in order to connect to BlueJeans:

bjn.vc